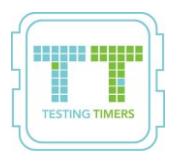

## **Testing Timers ACT G3 Pacing Watch Instructions**

Using the Watch Mode:

• Press the *Watch Mode* button to use the digital watch.

Change the Clock Mode, Date and Time:

- Hold the *Watch Mode* button for three seconds. Immediately the screen should begin blinking.
- While the screen is blinking, scroll through the changeable options by pressing the *Watch Mode* button.
- If the aspect of the watch you want to change is blinking, press the *Test Mode* button to make changes.
- There are two ways to exit and return back to the watch:
	- 1. Scroll through all changeable screens (by pressing the *Test Mode* button a total of six times), or
	- 2. Do not press any button for 15 seconds.
- To make additional changes, repeat this process.

Pick Your Test Section:

- When the watch is not being changed (not blinking), press the *Test Mode* button to enter the home screen.
- Immediately the text "CHOOSE" will appear with an indicating arrow pointed to the *Test Mode* button.
- Press the *Test Mode* button. The first preset timing screen for the test will appear.
- Continue to press the *Test Mode* button to scroll through the different sections:
	- 1. **English ("ENG") – Non-Extended Time Preset**
	- 2. **Math ("MATH") – Non-Extended Time Preset**
	- 3. **Reading ("READ") – Non-Extended Time Preset**
	- 4. **Science("SCI") – Non-Extended Time Preset**
	- 5. **Writing ("WRIT") – Non-Extended Time Preset**, reflecting current 40-minute section
	- 6. **Extended English ("XENG") – 1.5x Extended Time Preset for English (70 minute section)**
	- 7. **Extended Math ("XMATH") – 1.5x Extended Time Preset for Math (90-minute section)**
	- 8. **Extended Reading ("XREAD") – 1.5x Extended Time Preset for Reading (55 minute section)**
	- 9. **Extended Science ("XSCI") – 1.5x Extended Time Preset for Science (55 minute section)**
	- 10. **Extended Writing ("XWRIT") – 1.5x Extended Time Preset for Writing (60 minute section)**
	- 11. **TIME – Custom Timer**, functionality allowing users to set timer length, applicable for any test (see below for directions on how to set timer)

Start the Test (Presets 1-10):

- To begin a specific test, press the *Start/Pause* button to start the timer.
- For more information about the displayed screen, visit the How It Works page at http://testingtimers.com/

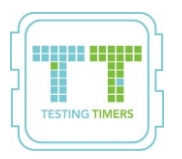

Set the Custom Timer and Start the Test (Preset 11):

- When the watch arrives to "TIME", the watch is in the custom timer mode.
- After three seconds, the text "SET" will appear with an indicating arrow pointed to the *Start/Pause* button.
- Once the *Start/Pause* button is selected, immediately the text "HOURS" will appear.
- Pressing the two left hand buttons, *Test Mode* and *Watch Mode*, the user can, respectively, add and subtract time.
	- **Test Mode: Adds time** (hold the button to jump by 5)
	- **Watch Mode: Subtracts time** (hold the button to jump by 5)
- After the user has added the intended number of hours, press the *Start/Pause* button to move to minutes.
- Repeat that exact process for minutes ("MIN") and move to seconds ("SEC").
- After the user has added the intended number of seconds ("SEC"), press the *Start/Pause* button to start the timer.

## *Notes about the Custom Timer:*

- *While adding and removing time, if no button is pressed for 12 seconds, the watch will return to the original "TIME" section, allowing the user make changes to the number of hours, minutes, and seconds.*
- *The custom timer displays a track with 1/8th incremental markers throughout the test.*
- *Quitting the custom timer mid-test or mid-activity follows the identical procedure as the other presets (see below).*

Quit the Test:

- In order to prevent accidental quitting, the watch must first be paused.
- To pause the timer, press the *Start/Pause* button while the test is running.
- Next, press the *Version/Quit* button.
- Immediately the text "QUIT?" will appear along with "Y" and "N".
- To quit the test, press the *Test Mode* button, indicated by "Y".
- To remain in the test, press the *Start/Pause* button, indicated by "N".
- To resume the test, press the *Start/Pause* button again.